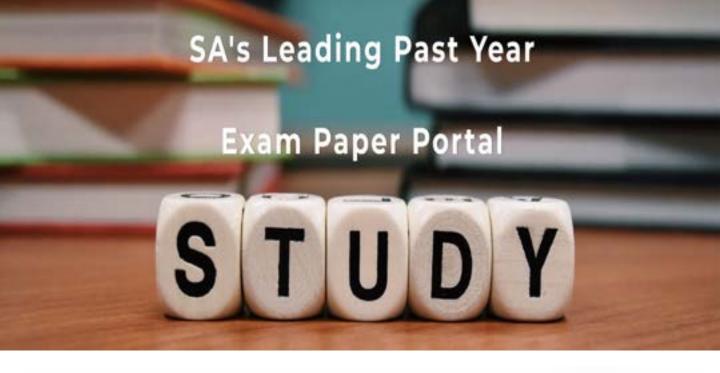

You have Downloaded, yet Another Great Resource to assist you with your Studies ©

Thank You for Supporting SA Exam Papers

Your Leading Past Year Exam Paper Resource Portal

Visit us @ www.saexampapers.co.za

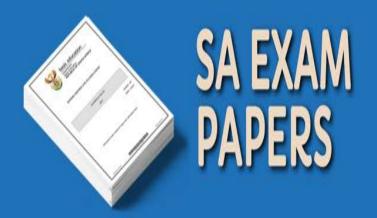

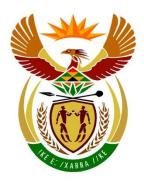

### basic education

Department:
Basic Education
REPUBLIC OF SOUTH AFRICA

## SENIOR CERTIFICATE EXAMINATIONS/ NATIONAL SENIOR CERTIFICATE EXAMINATIONS

# COMPUTER APPLICATIONS TECHNOLOGY P1 2019

#### **MARKING GUIDELINES**

**MARKS: 180 FINAL MARK CENTRE NUMBER EXAMINATION** NUMBER **QUESTION TOTAL** 1 2 3 4 5 6 7 **POSSIBLE MARK** 30 20 30 21 40 20 19 180 **MARKER** SM CM IM/EM

These marking guidelines consist of 13 pages.

| <b>EXAMINATION</b> |  |  |  |  |  |  |  |
|--------------------|--|--|--|--|--|--|--|
| NUMBER             |  |  |  |  |  |  |  |

## IGNORE SPELLING IN ALL CASES WHERE IT WOULD NOT HAVE ANY IMPACT ON THE ANSWER.

QUESTION 1 File name: 1Street Total Q1: 30

| No.   | Criteria                                                                                                    | M           | laxim<br>Mark |   | Candidate<br>Mark |
|-------|----------------------------------------------------------------------------------------------------|-------------|---------------|---|-------------------|
| 1.1.1 | Title content control  • Text 'Street' added to 'Title' content control ✓                                                                                                    | 1           |               | 1 |                   |
| 1.1.2 | Font size  • Font size of the 'A' changed to 200 pt ✓                                                                                                    | 1           |               | 1 |                   |
| 1.1.3 | <ul> <li>Table borders</li> <li>Inside borders only ✓</li> <li>In a red colour ✓</li> </ul>                                                                                                    | 1           |               | 2 |                   |
| 1.1.4 | Picture (3 <sup>rd</sup> row, 1 <sup>st</sup> cell)  • Centred vertically ✓                                                                                                    | 1           |               | 1 |                   |
| 1.2   | <ul> <li>Table of contents</li> <li>Style of 'http://www.widewalls.ch/defining-street-art/' changed to anything besides 'Heading 1' ✓</li> <li>Table of contents updated ✓ (includes 'The Origins of Street Art')</li> </ul> | 1           |               | 2 |                   |
| 1.3   | <ul> <li>Margin</li> <li>Bottom margin changed to 2 cm ✓</li> <li>From page 3 onwards ✓</li> </ul>                                                                                                    | 1           |               | 2 |                   |
| 1.4.1 | Line spacing  • At least ✓  • 20 pt ✓                                                                                                    | 1           |               | 2 |                   |
| 1.4.2 | <ul> <li>Indentation</li> <li>Left indent set to 1 cm ✓</li> <li>Right indent set to 3 cm ✓ (14 cm on the ruler)</li> </ul>                                                                                                  | 1           |               | 2 |                   |
| 1.5   | <ul> <li>Find and replace</li> <li>'s replaced ✓</li> <li>with s ✓</li> <li>Only years changed ✓ (all 4 occurrences should be replaced)</li> </ul>                                                                           | 1<br>1<br>1 |               | 3 |                   |
| 1.6   | <ul> <li>Bookmark</li> <li>Some bookmark text formatted ✓ (location of the bookmark)</li> <li>All text highlighted ✓ ('It began with graffiti')</li> </ul>                                                                   | 1           |               | 2 |                   |

| EXAMINATION |  |  |  |  |  |  |  |
|-------------|--|--|--|--|--|--|--|
| NUMBER      |  |  |  |  |  |  |  |

| 1.7  | <ul> <li>Caption</li> <li>New caption label 'Art' created ✓ (Accept if more text appears)</li> <li>Caption 'Vhils process' inserted ✓ (Do not allocate mark if 'Vhils process' appears as part of label)</li> <li>Appears above image ✓</li> </ul>                   | 1 1 1       | 3    |  |
|------|----------------------------------------------------------------------------------------------------|-------------|------|--|
| 1.8  | <ul> <li>Bullets</li> <li>Bullets inserted ✓</li> <li>'‰' Wingdings 2, character code 147 ✓</li> </ul>                                                                                                    | 1 1         | 2    |  |
| 1.9  | <ul> <li>Table of figures</li> <li>Automatic table of figures inserted on the last page ✓</li> <li>Display 'Figure' entries ✓ (7 or 8 entries)</li> </ul>                                                                                                    | 1 1         | 2    |  |
| 1.10 | References  • 'Banksy, J.R.; Just Google it' source removed                                                                                                    |             |      |  |
| 1.11 | Bibliography  ■ Automatic bibliography inserted on the last page ✓                                                                                                    | 1           | 1    |  |
| 1.12 | <ul> <li>Page numbering</li> <li>Automatic page numbers inserted in footer ✓</li> <li>Any Mosaic page numbering style used ✓</li> <li>Odd and even checked ✓</li> <li>Consistent page numbering style applied to both odd (left) and even (right) pages ✓</li> </ul> | 1<br>1<br>1 | 4    |  |
|      | Total for QUESTION 1                                                                                                    |             | [30] |  |

| EXAMINATION |  |  |  |  |  |  |  |
|-------------|--|--|--|--|--|--|--|
| NUMBER      |  |  |  |  |  |  |  |

QUESTION 2 File names: 2Donations, 2Merged Total Q2: 20

| No.   | Criteria                                                                                                    | N           | laxim<br>Marl |      | Candidate<br>Mark |
|-------|----------------------------------------------------------------------------------------------------|-------------|---------------|------|-------------------|
| 2.1   | <ul><li>Spelling (In paragraph 1)</li><li>Spelling error corrected ✓ (intressting)</li></ul>                                                                                                    | 1           |               | 1    |                   |
| 2.2   | <ul> <li>Date form control</li> <li>Control type changed to <u>current</u> date ✓ (Accept current time if a date is displayed)</li> <li>Format set to 'dd MMMM yyyy' ✓</li> </ul>                                                                                                    | 1           |               | 2    |                   |
| 2.3   | <ul> <li>Columns</li> <li>Text converted to four columns ✓ (Check ruler)</li> <li>Column break inserted before '4. Help others in need' ✓ (Accept with/without an open line above)</li> </ul>                                                                                                    | 1           |               | 2    |                   |
| 2.4   | <ul> <li>Endnote</li> <li>Endnote inserted next to 'Utopia' ✓</li> <li>Capital Roman numerals used ✓</li> <li>Text 'Perfect world' ✓</li> <li>Added to the end of the section ✓</li> </ul>                                                                                                    | 1<br>1<br>1 |               | 4    |                   |
| 2.5.1 | <ul><li>Table style</li><li>Any table style applied ✓ (Besides Table Grid)</li></ul>                                                                                                    | 1           |               | 1    |                   |
| 2.5.2 | <ul> <li>Check box form field</li> <li>Any form field/control inserted ✓</li> <li>Check box form field inserted ✓</li> </ul>                                                                                                    | 1           |               | 2    |                   |
| 2.5.3 | <ul> <li>Help text for textbox form field</li> <li>Help text inserted 'Enter amount' ✓</li> <li>On F1 key ✓</li> </ul>                                                                                                    | 1           |               | 2    |                   |
| 2.5.4 | Formula =SUM(Above)  • Field inserted ✓  • Field formula: =SUM(Above) ✓                                                                                                    | 1           |               | 2    |                   |
| 2.6   | <ul> <li>Mail merge (Select * FROM 'Donors\$' WHERE 'Amount' &gt;=50000)</li> <li>Merge fields Name and/or Surname inserted ✓</li> <li>Data source filtered/selected &gt;=50 000 ✓ (Amount &gt;= 50 000)</li> <li>Roland Lewis removed from recipient list ✓ (Check for 13 letters after merge completed)</li> <li>Mail merge completed ✓ (2Merged)</li> </ul> | 1<br>1<br>1 |               | 4    |                   |
|       | Total for QUESTION 2                                                                                                    |             |               | [20] |                   |

|             |  |  | _ | <br>_ |  |  | _ |
|-------------|--|--|---|-------|--|--|---|
| EXAMINATION |  |  |   |       |  |  |   |
| NUMBER      |  |  |   |       |  |  |   |

QUESTION 3 File name: 3Comp Total Q3: 30

- Mark the questions from the formulae and not the values/answers in the cell.
- Check against candidate's actual work (Cell references may differ, depending on the candidate's response).
- Candidate may use multiple formulae or cells as 'building blocks' to reach answers.
- Named ranges can be used instead of cell references.
- Any function that works consistently for the data should be accepted.

| No.    | Criteria                                                                                                    | N                | laxim<br>Marl |   | Candidate<br>Mark |
|--------|----------------------------------------------------------------------------------------------------|------------------|---------------|---|-------------------|
| Entrie | es_Inskrywing worksheet                                                                                                    |                  |               |   |                   |
| 3.1    | <ul> <li>Heading</li> <li>Cells A1:M1 merged ✓</li> <li>Data vertically centred ✓ (Ignore if horizontally centred)</li> </ul>                                                                               | 1 1              |               | 2 |                   |
| 3.2    | Cells A1:M1  • Blue colour ✓  • Pattern fill ✓                                                                                                    | 1 1              |               | 2 |                   |
| 3.3    | <ul> <li>Autofill</li> <li>Numbering continues to rest of column A ✓ (Do not allocate the mark if the column is partly filled)</li> </ul>                                                                   | 1                |               | 1 |                   |
| 3.4    | Cell D3: (Check for building blocks) =RIGHT(B3,LEN(B3)-LEN(C3)-1)  OR =MID(B3,FIND(" ",B3)+1,LEN(B3))                                                                                                    |                  |               | 5 |                   |
|        | OR<br>=RIGHT(B3,LEN(B3)-FIND(" ",B3))                                                                                                    |                  |               |   |                   |
|        | OR<br>=MID(B3,LEN(C3)+2,LEN(B3)-LEN(C3))                                                                                                    |                  |               |   |                   |
|        | <ul> <li>RIGHT/MID function ✓</li> <li>B3 ✓</li> <li>Determine length of text in B3 ✓</li> <li>Determine position of space ✓ (FIND OR SEARCH)</li> <li>Subtract position for space from length ✓</li> </ul> | 1<br>1<br>1<br>1 |               |   |                   |
|        | (Note to marker: Ignore if there is a 3 <sup>rd</sup> parameter in the FIND function.)                                                                                                    |                  |               |   |                   |

| EXAMINATION |  |  |  |  |  |  |  |
|-------------|--|--|--|--|--|--|--|
| NUMBER      |  |  |  |  |  |  |  |

|       |                                                                                             | I   | 1 |      |  |
|-------|---------------------------------------------------------------------------------------------|-----|---|------|--|
| 3.5   | Cell F4:<br>=A4&E4&RANDBETWEEN(0,9)&RANDBETWEEN(0,9)                                        |     |   | 5    |  |
|       | & OR CONCATENATE function ✓                                                                 | 1   |   |      |  |
|       | • A4 ✓                                                                                      | 1   |   |      |  |
|       | • E4 ✓                                                                                      | 1   |   |      |  |
|       | RANDBETWEEN functions ✓                                                                     | 1   |   |      |  |
|       | • (0,9) <b>OR</b> (1,9) ✓                                                                   | '   |   |      |  |
|       | (Note to marker: Also accept correct use of the RAND function e.g. =A4&E4&RIGHT(RAND(),2).) |     |   |      |  |
| 3.6   | Cell G5:<br>=VLOOKUP(E5,Province_Provinsie!\$A\$2:\$B\$10,2)                                |     |   | 5    |  |
|       |                                                                                             |     |   |      |  |
|       | VLOOKUP function ✓                                                                          | 1   |   |      |  |
|       | Lookup value: E5  ✓                                                                         | 1   |   |      |  |
|       | Lookup range: Province_Provinsie!\$A\$2:\$B\$10 OR                                          |     |   |      |  |
|       | Province_Provinsie!\$A\$1:\$B\$10 ✓ (Check for Named                                        | _   |   |      |  |
|       | Range)  ■ Column index: 2 ✓                                                                 | 1 1 |   |      |  |
|       | <ul> <li>Column index: 2 ✓</li> <li>Absolute cell reference ✓</li> </ul>                    | 1   |   |      |  |
| 3.7   | Cell M3:                                                                                    |     |   | 3    |  |
| 3.7   | =AVERAGE(J3:L3)                                                                             |     |   | 3    |  |
|       |                                                                                             |     |   |      |  |
|       | AVERAGE function ✓     (12:1.2) ✓                                                           | 1 1 |   |      |  |
|       | <ul> <li>(J3:L3) ✓</li> <li>Formatted to no decimal places ✓</li> </ul>                     | 1   |   |      |  |
| 3.8   | Formatted to no decimal places ✓  Cell P2:                                                  | •   |   | 4    |  |
| 3.0   | =DATE(YEAR(P1),MONTH(P1)+1,DAY(P1))                                                         |     |   | 4    |  |
|       |                                                                                             |     |   |      |  |
|       | • YEAR(P1) ✓                                                                                | 1   |   |      |  |
|       | <ul> <li>MONTH(P1) ✓ + 1 ✓ (Allocate second mark if 31 has</li> </ul>                       | 2   |   |      |  |
|       | been added to DAY)                                                                          | 1   |   |      |  |
|       | • DAY(P1) ✓                                                                                 | '   |   |      |  |
| Subto | tal worksheet                                                                               |     |   |      |  |
| 3.9   | Subtotal:                                                                                   |     |   | 3    |  |
|       | Change in/Grouped by: Category_Kategorie ✓                                                  | 1   |   |      |  |
|       | • Function: MAX ✓                                                                           | 1   |   |      |  |
|       | Subtotal added to Total score_Totale punte ✓                                                | '   |   |      |  |
|       | Total for QUESTION 3                                                                        |     |   | [30] |  |

| EXAMINATION |  |  |  |  |  |  |  |
|-------------|--|--|--|--|--|--|--|
| NUMBER      |  |  |  |  |  |  |  |

QUESTION 4 File name: 4Entries Total Q4: 21

- Mark the questions from the formulae and not the values/answers in the cell.
- Check against candidate's actual work (Cell references may differ, depending on the candidate's response).
- Candidate may use multiple formulae or cells as 'building blocks' to answers.
- Named ranges can be used instead of cell references.
- Any function that works consistently for the data should be accepted.

| No.   | Criteria                                                                                                    | N                     | laxim<br>Mar |   | Candidate<br>Mark |
|-------|----------------------------------------------------------------------------------------------------|-----------------------|--------------|---|-------------------|
| Provi | nces_Provinsies worksheet                                                                                                    |                       |              |   |                   |
| 4.1   | Chart_Grafiek tab:  • Tab colour changed to yellow ✓                                                                                                    | 1                     |              | 1 |                   |
| 4.2   | <ul> <li>Chart_Grafiek tab:</li> <li>Chart_Grafiek worksheet moved to after<br/>Provinces_Provinsies ✓</li> </ul>                                                                                                    | 1                     |              | 1 |                   |
| 4.3   | Cell M7 (Check in other cells): =COUNTIF(C3:C188,"LP")  • COUNTIF function ✓  • Range C3:C188 ✓  • "LP" ✓                                                                                                    | 1 1 1                 |              | 3 |                   |
| 4.4   | Sort: Cells L3:M11  • Sorted on column L ✓  • Descending ✓                                                                                                    | 1 1                   |              | 2 |                   |
| 4.5   | <ul> <li>Conditional formatting: Column E</li> <li>All duplicate values ✓</li> <li>Any background colour ✓</li> </ul>                                                                                                    | 1 1                   |              | 2 |                   |
| 4.6   | Cell J3: (Check for building blocks)  =IF(I3=MAX(\$I\$3:\$I\$188),A3,"")  • IF function ✓  • Criteria: I3 ✓  • =MAX ✓  • (\$I\$3:\$I\$188) OR (I3:I188) ✓ (MAX(I3:I188) could be a building block)  • Correct use of absolute cell reference ✓  • Value if true: A3 ✓  • Copied down ✓ | 1<br>1<br>1<br>1<br>1 |              | 7 |                   |

| EXAMINATION |  |  |  |  |  |  |  |
|-------------|--|--|--|--|--|--|--|
| NUMBER      |  |  |  |  |  |  |  |

| Chart | _Grafiek worksheet                                                                                  |   |      |  |
|-------|----------------------------------------------------------------------------------------------------|---|------|--|
| 4.7   | Chart/Graph:                                                                                        |   | 5    |  |
|       | <ul> <li>Chart/graph changed to a bar chart ✓</li> </ul>                                            | 1 |      |  |
|       | <ul> <li>NW data does not display ✓ (Do not accept if data<br/>removed from spreadsheet)</li> </ul> | 1 |      |  |
|       | <ul> <li>Any glow applied to data series   ✓ (Do not accept shadow. Mark from the panel)</li> </ul> | 1 |      |  |
|       | <ul> <li>Gap width of series changed to 50% ✓</li> </ul>                                            | 1 |      |  |
|       | Colour of major vertical gridlines changed to red ✓                                                 | 1 |      |  |
|       | Total for QUESTION 4                                                                                |   | [21] |  |

|             |  |  |  | _ |  |  | _ |
|-------------|--|--|--|---|--|--|---|
| EXAMINATION |  |  |  |   |  |  |   |
| NUMBER      |  |  |  |   |  |  |   |

QUESTION 5 File name: 5Gallery Total Q5: 40

| No    | Criteria                                                                                                    | N                          | laxim<br>Marl |   | Candidate<br>Mark |
|-------|----------------------------------------------------------------------------------------------------|----------------------------|---------------|---|-------------------|
| Table | : tblExhibit                                                                                                    |                            |               |   |                   |
| 5.1.1 | Field: City  • Field size set to 50 ✓                                                                                                    | 1                          |               | 1 |                   |
| 5.1.2 | Field: GalleryName  • Field format changed to > ✓                                                                                                    | 1                          |               | 1 |                   |
| 5.1.3 | <ul> <li>Field: PostCode</li> <li>Data type changed to Short Text/Text ✓</li> <li>Input mask: 0000</li> <li>0 character used ✓</li> <li>Four of the same characters inserted ✓</li> </ul>                                                                                                    | 1 1 1                      |               | 3 |                   |
|       | <ul> <li>Validation Rule added (✓)</li> <li>LEN([PostCode]) (✓)</li> <li>=4 (✓) (Do not allocate this mark if the data type is not Number)</li> </ul>                                                                                                    |                            |               | _ |                   |
| 5.1.4 | Field: Insure  • New field Insure inserted ✓  • Field type Calculated ✓  • [TotalValue] ✓ * ✓ 1.25 ✓  OR ([TotalValue]*25/100)+[TotalValue]  OR ([TotalValue]*0.25)+[TotalValue]  OR ([TotalValue]*125/100)                                                                                                    | 1<br>1<br>3                |               | 5 |                   |
| Form: | frm5_2                                                                                                    | · ·                        |               | ı | <b>!</b>          |
| 5.2   | <ul> <li>Form named frm5_2 ✓ created</li> <li>Form based on qry5_2 ✓</li> <li>All fields included ✓ (5 fields)</li> <li>Form heading changed to 'Street Art' ✓</li> <li>5Street ✓ image added as form background ✓</li> <li>Data sorted ascending ✓ according to GalleryName ✓ (Check Form Properties, Data, Order by OR check sorting in qry5_2 query)</li> </ul> | 1<br>1<br>1<br>1<br>2<br>2 |               | 8 |                   |

| EXAMINATION |  |  |  |  |  |  |  |
|-------------|--|--|--|--|--|--|--|
| NUMBER      |  |  |  |  |  |  |  |

| Query | : qry5_3                                                                                                    |                  |      |  |
|-------|----------------------------------------------------------------------------------------------------|------------------|------|--|
| 5.3   | <ul> <li>Province: Group By applied ✓</li> <li>Province criteria:&lt;&gt;"0" ✓ OR Not Is Null OR Is Not Null OR &lt;&gt;"" OR "EC" OR "GP" OR "KZN" OR "WC"</li> <li>StockValue: Total: Sum ✓</li> <li>(Note to marker: 4 records expected.)</li> </ul>                                                                                                    | 1 1 1            | 3    |  |
| Query | : qry5_4                                                                                                    | ı                |      |  |
| 5.4   | <ul> <li>Only GalleryName and NoInStock fields appear ✓ (Allocate the mark even if other fields are deleted)</li> <li>GalleryName criteria: * ✓ gallery ✓ * ✓</li> <li>TypeOfArt criteria: "Street Art" ✓</li> <li>Province criteria: Is Null ✓ OR Not Like "*"</li> <li>OR Not Like '*'</li> <li>All inserted criteria on the same line AND ✓</li> <li>(Note to marker: 5 records expected.)</li> </ul>                                      | 1<br>3<br>1<br>1 | 7    |  |
| Querv | : qry5_5                                                                                                    |                  |      |  |
| 5.5   | Calculated field: End: [Date]+30  New field End created ✓  [Date] ✓ + 30 ✓  NoInStock criteria: > ✓ 150 ✓  Town criteria: "Johannesburg" ✓  Date criteria: Year([Date])=2019  OR >=#01/01/2019# AND <=#31/12/2019#  OR >#31/12/2018# AND <#01/01/2020#  OR BETWEEN #01/01/2019# AND <=#31/12/2019#  OR Like "2019/*/*" (dependent on computer settings)  Correct year ✓ (2019)  Limited to full year ✓  (Note to marker: 6 records expected.) | 1<br>2<br>2<br>1 | 8    |  |
| Repor | t: rpt5_6                                                                                                    |                  |      |  |
| 5.6   | <ul> <li>Province field grouping removed ✓</li> <li>Province textbox and label removed ✓</li> <li>Function: =AVG ✓ ([StockValue]) ✓</li> </ul>                                                                                                    | 1<br>1<br>2      | 4    |  |
|       | Total for QUESTION 5                                                                                                    |                  | [40] |  |

| EXAMINATION |  |  |  |  |  |  |  |
|-------------|--|--|--|--|--|--|--|
| NUMBER      |  |  |  |  |  |  |  |

QUESTION 6 File name: 6Famous Total Q6: 20

- This question should be marked from the HTML code.
- Numerical attribute values do not need to be in inverted commas.

| No. | Criteria                                                                                                    | N | laxim<br>Marl |   | Candidate<br>Mark |
|-----|----------------------------------------------------------------------------------------------------|---|---------------|---|-------------------|
| 6.1 | Title <title>Famous Street Art</title>                                                                            |   |               | 1 |                   |
|     | Title tags inserted ✓ (Accept if the <head> tags still appear OR if <head> tags have been replaced)</head></head> | 1 |               |   |                   |
| 6.2 | Cell padding                                                                                                    |   |               | 2 |                   |
|     | <ul> <li>Cell padding of entire table set ✓</li> <li>To 8 ✓</li> </ul>                                            | 1 |               |   |                   |
| 6.3 | Alignment of picture <img align="right" height="100" src="6_Art.png" width="100"/>                                |   |               | 1 |                   |
|     | 6_Art picture aligned to right ✓                                                                                  | 1 |               |   |                   |
| 6.4 | Font <font face="Calibri"><h1>Street Art</h1></font>                                                              |   |               | 1 |                   |
|     | <ul> <li>Font of heading 'Street Art' set to Calibri ✓</li> </ul>                                                 | 1 |               |   |                   |
| 6.5 | Picture size<br><img height="145" src="6_5.jpg" width="195"/>                                                     |   |               | 2 |                   |
|     | <ul> <li>Width set to 195 ✓</li> <li>Height set to 145 ✓</li> </ul>                                               | 1 |               |   |                   |

| EXAMINATION |  |   |   |   |  |  |  |  |
|-------------|--|---|---|---|--|--|--|--|
| NUMBER      |  |   |   |   |  |  |  |  |
| NUMBER      |  | l | l | l |  |  |  |  |

| 6.6 | Fourth row of table <id><ing height="200" src="6_3.jpg" width="200"> <ifc><ifc><ifc><ifc><ifc><ifc><ifc><ifc< th=""><th></th><th>7</th><th></th></ifc<></ifc></ifc></ifc></ifc></ifc></ifc></ifc></ing></id> |             | 7    |  |
|-----|----------------------------------------------------------------------------------------------------|-------------|------|--|
|     | life.                                                                                                    |             |      |  |
|     | <ul> <li>One row inserted and centred ✓</li> <li>Two cells inserted ✓</li> </ul>                                                                                                    | 1           |      |  |
|     | <ul> <li>'Colspan' of second cell set to 3 ✓</li> <li>Text in second cell set to italics ✓</li> </ul>                                                                                                    | 1           |      |  |
|     | <ul> <li>Font size of second cell set to 5 ✓</li> <li>Paragraph OR 2 breaks inserted ✓</li> <li>Left aligned ✓</li> </ul>                                                                                    | 1<br>1<br>1 |      |  |
| 6.7 | Bullets <ul><li><ul><li>#Banksy</li><li>#List</li><li>#Most Famous Pieces</li></ul></li></ul>                                                                                                    |             | 2    |  |
|     | <li>#Smates</li> <li>#Streetart</li>                                                                                                    |             |      |  |
|     | <ul> <li>Unordered list tags (bullets) inserted ✓</li> <li>5 list items tags inserted ✓</li> </ul>                                                                                                    | 1<br>1      |      |  |
| 6.8 | Hyperlink <a href="Google.com">Read more</a>                                                                                                    |             | 3    |  |
|     | Hyperlink tags inserted ✓                                                                                                    | 1           |      |  |
|     | <ul> <li>To correct text 'Read more' ✓</li> <li>Links to "Google.com" ✓</li> </ul>                                                                                                    | 1<br>1      |      |  |
|     | Closing tag(s) or triangular brackets and nesting correctly applied.                                                                                                    | 1           | 1    |  |
|     | Total for QUESTION 6                                                                                                    |             | [20] |  |

|             |  |  |  | _ |  |  | _ |
|-------------|--|--|--|---|--|--|---|
| EXAMINATION |  |  |  |   |  |  |   |
| NUMBER      |  |  |  |   |  |  |   |

QUESTION 7 File names: 7Logo, 7Globe, 7Art Total Q7: 19

| No.   | Criteria                                                                                                    | Ma                              | aximum<br>Mark | Candidate<br>Mark |
|-------|----------------------------------------------------------------------------------------------------|---------------------------------|----------------|-------------------|
| 7Logo |                                                                                                    | •                               |                |                   |
| 7.1   | <ul> <li>Image manipulation</li> <li>Wrapping of images changed to enable stacking ✓</li> <li>Heart image style/shape changed to round shape ✓</li> <li>'I Want Change' image cropped/resized ✓</li> <li>Text 'STREET ART' inserted ✓ (Accept lower case)</li> <li>Text colour is light ✓</li> <li>Original images arranged in the correct order ✓</li> <li>Logo appears correctly as the example ✓</li> </ul> | 1 -<br>1 -<br>1 -<br>1 -<br>1 - | 7              |                   |
| 7Glob | pe                                                                                                    |                                 |                |                   |
| 7.2.1 | Text watermark  • Text watermark inserted ✓  • Text 'Graffiti' ✓                                                                                                    | 1 1                             | 2              |                   |
| 7.2.2 | <ul> <li>Sorting paragraphs</li> <li>Paragraphs sorted ✓</li> <li>In descending order ✓ (Toronto Atlanta)</li> </ul>                                                                                                    | 1                               | 2              |                   |
| 7.2.3 | <ul> <li>Text inserted</li> <li>Text from 7Europe.html file inserted ✓</li> <li>Linked to original document ✓</li> </ul>                                                                                                    | 1                               | 2              |                   |
| 7Art  |                                                                                                    |                                 |                |                   |
| 7.3.1 | Cell G3:<br>=IF(E3<=\$I\$2,IF(F3>100,TRUE,""),"")<br>OR                                                                                                    | _                               | 5              |                   |
|       | =AND(E3<=\$I\$2,F3>100)                                                                                                    |                                 |                |                   |
|       | <ul> <li>Check if E3 ✓ smaller than or equal to date in \$I\$2 ✓ (Accept NOW() OR TODAY())</li> </ul>                                                                                                    | 2                               |                |                   |
|       | <ul> <li>Check if F3 ✓ greater than 100 ✓</li> <li>Display TRUE if both conditions are true ✓</li> </ul>                                                                                                    | 2                               |                |                   |
| 7.3.2 | Correct answer:  • WC OR Western Cape✓                                                                                                    | 1                               | 1              |                   |
|       | Total for QUESTION 7                                                                                                    |                                 | [19]           |                   |
|       | TOTAL                                                                                                    |                                 | 180            |                   |